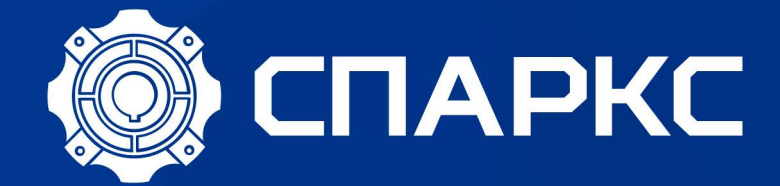

# **НАСТРОЙКА ЕN600 ДЛЯ РАБОТЫ** С ГРУЗОПОДЪЕМНЫМИ МЕХАНИЗМАМИ

# **СОДЕРЖАНИЕ**

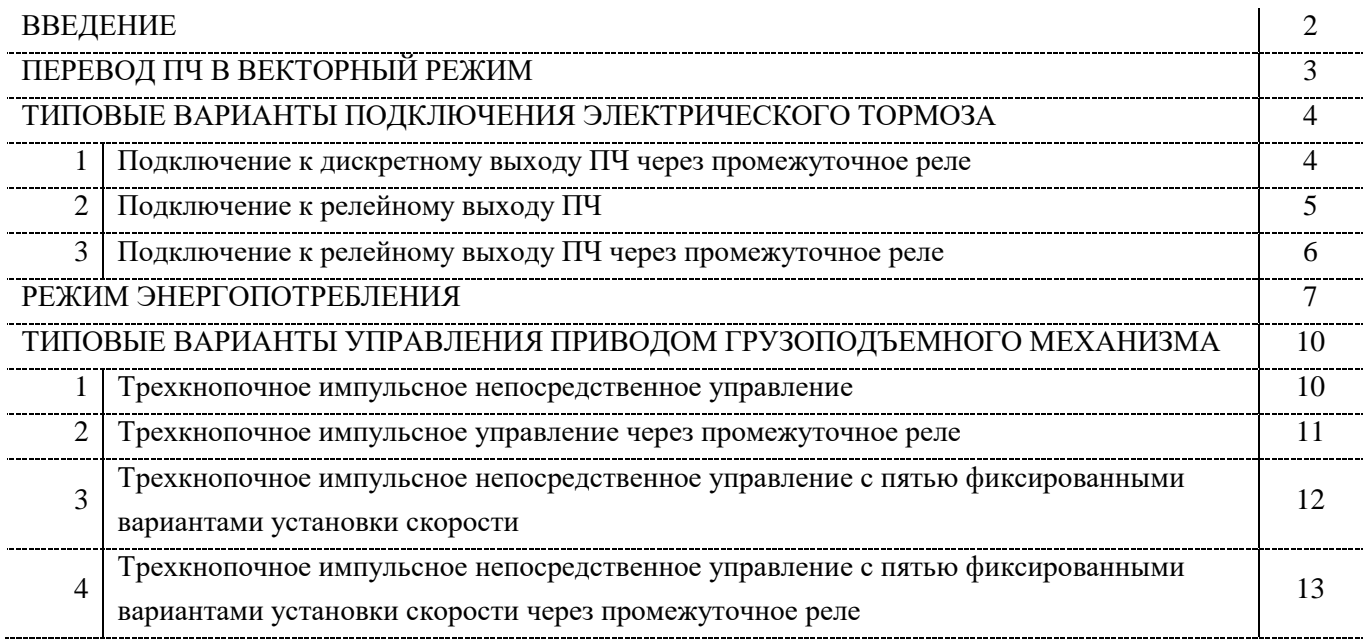

# **Настройка EN500/600 для работы с грузоподъемными механизмами**

#### **ВВЕДЕНИЕ**

В настоящей инструкции будут рассмотрены варианты подключения тормоза с электрическим управлением, варианты управления грузоподъемным механизмом и для каждой предложенной схемы описаны соответствующие настройки преобразователя частоты.

В основном для грузоподъемных механизмов применяются следующие типы электроприводов:

- 1. Специальный двигатель сам является тормозом. При снятом с обмоток напряжении двигатель механически блокируется ротор, при подаче **полного** напряжения ротор и статор смещаются друг относительно друга в осевом направлении и растормаживаются, т.е. конструкция выполнена в виде конусного ротора и статора.
- 2. Асинхронный двигатель с фазным ротором классический привод грузоподъемных механизмов. Подключение дополнительных сопротивлений или дросселей в цепь ротора позволяет осуществлять регулировку скорости. Для фиксации положения груза обычно используется внешний электромагнитный или электрогидравлический тормоз с отдельной цепью питания.
- 3. Асинхронный двигатель с короткозамкнутым ротором и электромагнитным тормозом на валу является наиболее распространенным решением в настоящее время. Тормоз расположен непосредственно на валу ротора электродвигателя и имеет отдельную цепь питания.
- 4. Асинхронный двигатель с короткозамкнутым ротором и внешним электромагнитным или электрогидравлическим тормозом. Для фиксации положения груза используется внешний электромагнитный или электрогидравлический тормоз с отдельной цепью питания.
- 5. Асинхронный двигатель с короткозамкнутым ротором с червячным редуктором. Преимуществом решения является отсутствие обратного хода у червячного редуктора. При этом конструкция предполагает возможность возникновения ударных нагрузок на механизм редуктора, как следствие увеличенный износ редуктора, возможность заклинивания редуктора и значительные сложности в опускании груза в случае заклинивания редуктора.

Применение преобразователей частоты для управления скоростью подъема и опускания, а также снижения пусковых токов возможно только для электроприводов 2, 3, 4, 5 типа. При этом асинхронный двигатель с фазным ротором требует доработки до асинхронного двигатель с короткозамкнутым ротором путем принудительного замыкания выводов обмоток ротора, в остальном настройка и подключение электропривода к ПЧ производится аналогично типу 3 и 4.

Червячный мотор-редуктор в отличие от типовых вариантов не требует настройки ПЧ для управления тормозом и режимом энергопотребления ЭДС самоиндукции электродвигателя при опускании груза.

#### **ВНИМАНИЕ!**

**Приступать к дальнейшей настройке только после настройки группы параметров электродвигателя F15 (минимально F15.01 - F15.06).**

**Время разгона и торможения задается в параметрах F01.17 и F01.18 соответственно, значение выбирается согласно условий использования электродвигателя и механизма.**

**При работе с грузоподъемными механизмами рекомендуется перевести ПЧ в векторный режим. При необходимости произвести сброс настроек до заводского состояния (установите F00.14=010).**

# **ПЕРЕВОД ПЧ В ВЕКТОРНЫЙ РЕЖИМ**

Для корректной работы преобразователя вместе с двигателем необходимо ввести данные с таблички двигателя в параметры преобразователя:

F15.01- мощность двигателя (кВт),

F15.02 – номинальное напряжение двигателя (В),

F15.03 – номинальный ток двигателя (А),

F15.04 – номинальная частота питания двигателя (Гц),

F15.05 – номинальные обороты двигателя (об/мин),

F15.06 – число пар полюсов двигателя (~3000 об/мин = 1, ~1500 об/мин = 2, ~1000 об/мин = 3, ~750 об/мин = 4 и т.д.).

Если вы изменяете значение номинальной мощности двигателя в параметре F15.01, все остальные параметры двигателя и данные автонастройки будут сброшены на значения по умолчанию. Сохранить значения мощности двигателя двигателя ниже 50% от номинала преобразователя невозможно во избежание выхода двигателя из строя.

Производитель предусматривает 2 типа автонастройки: статическая и динамическая (с вращением двигателя). Для проведения динамической автонастройки требуется отсоединить вал двигателя от приводного механизма. Динамическая автонастройка дает больше информации о двигателе и позволяет ПЧ в дальнейшем производить более точное управление электродвигателем, однако статическая не требует подготовительных процедур.

Для выполнения статической автонастройки введите цифру 1 в параметр F15.19, для выполнения динамической автонастройки введите цифру 2 в параметр F15.19. Далее выйдите из режима программирования параметров и нажмите кнопку RUN. На дисплее должна появиться надпись «tUNE», преобразователь подаст питание на двигатель и через несколько минут автонастройка будет завершена, надпись «tUNE» исчезнет. После завершения автонастройки установите параметр F00.24=1 для активации режима векторного управления двигателем.

# **ТИПОВЫЕ ВАРИАНТЫ ПОДКЛЮЧЕНИЯ ЭЛЕКТРИЧЕСКОГО ТОРМОЗА**

Условно можно выделить три варианта подключения электрического тормоза к ПЧ:

# **1. Подключение к дискретному выходу ПЧ через промежуточное реле.**

Данный метод подключения наиболее целесообразен и рекомендуется к использованию. Основные преимущества в наличии гальванической развязки, при выработанном ресурсе реле просто заменить и ток потребления электрическим тормозом ограничивается значительным током коммутации промежуточного реле.

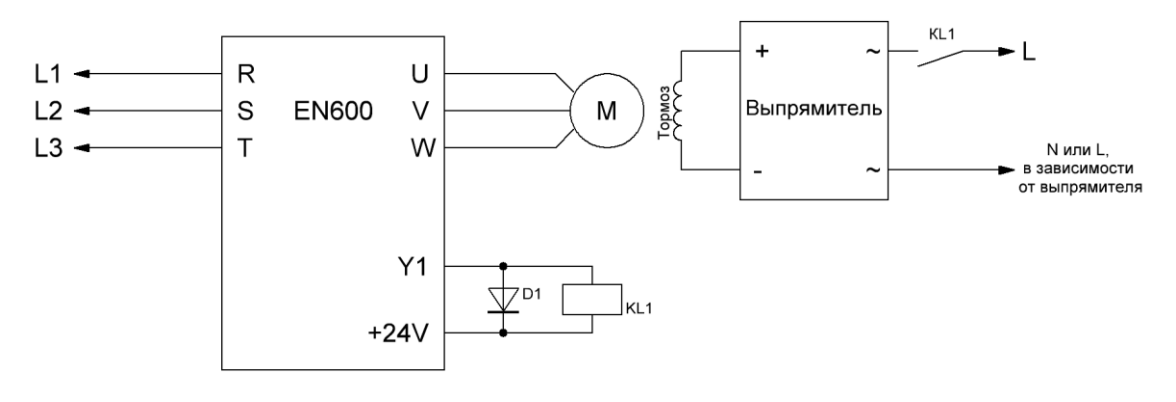

KL1 – промежуточное реле с катушкой на 24DC и максимальным током потребления более 50 мА (например: РЭК 78/4 3 А 24 В DC IEK, Iкат.=37мА).

VD1 – диод для гашения ЭДС самоиндукции возникающее при отключении катушки управления промежуточного реле и защиты элементов схемы управления выходов ПЧ, максимальное значение тока через диод:  $I(A) = 24B/Rk$ атушки реле $(OM) + 30\%$ .

*Настройка преобразователя частоты:*

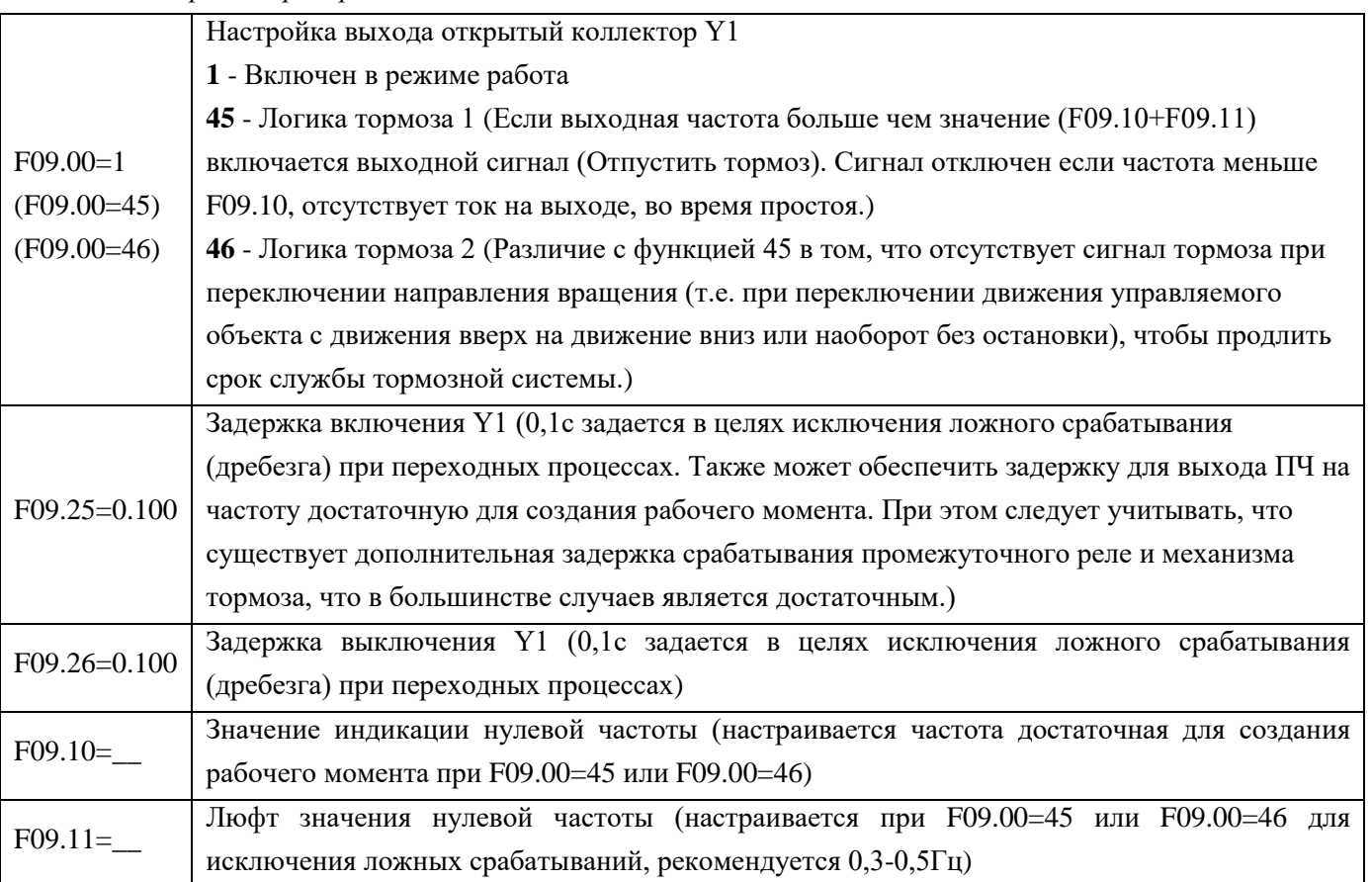

# **2. Подключение к релейному выходу ПЧ.**

При использовании данного метода подключения необходимо учитывать, что максимальный ток нагрузки встроенного в ПЧ реле не должен превышать 2А, так же при выработанном ресурсе реле замена подразумевает ремонт силовой платы частотного преобразователя для которого необходимо произвести полную разборку оборудования.

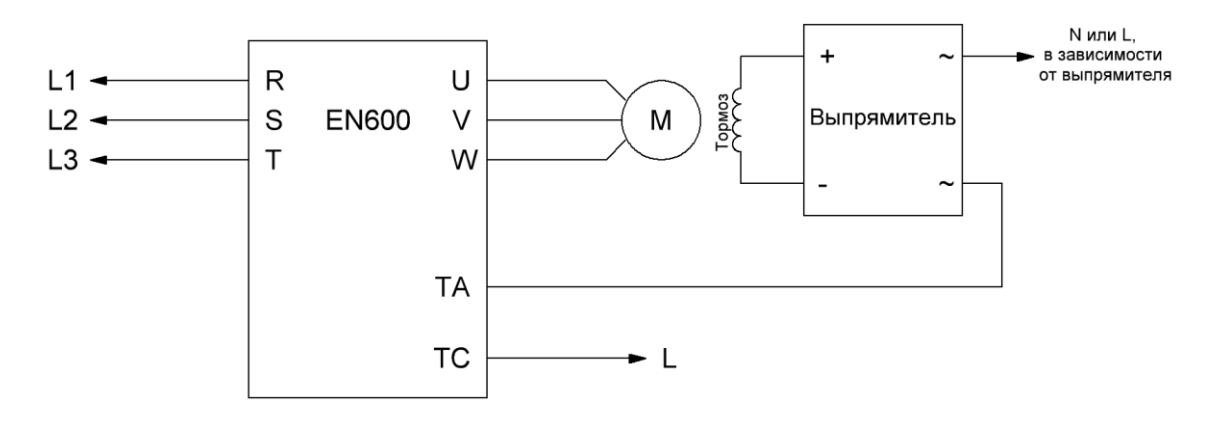

#### *Настройка преобразователя частоты:*

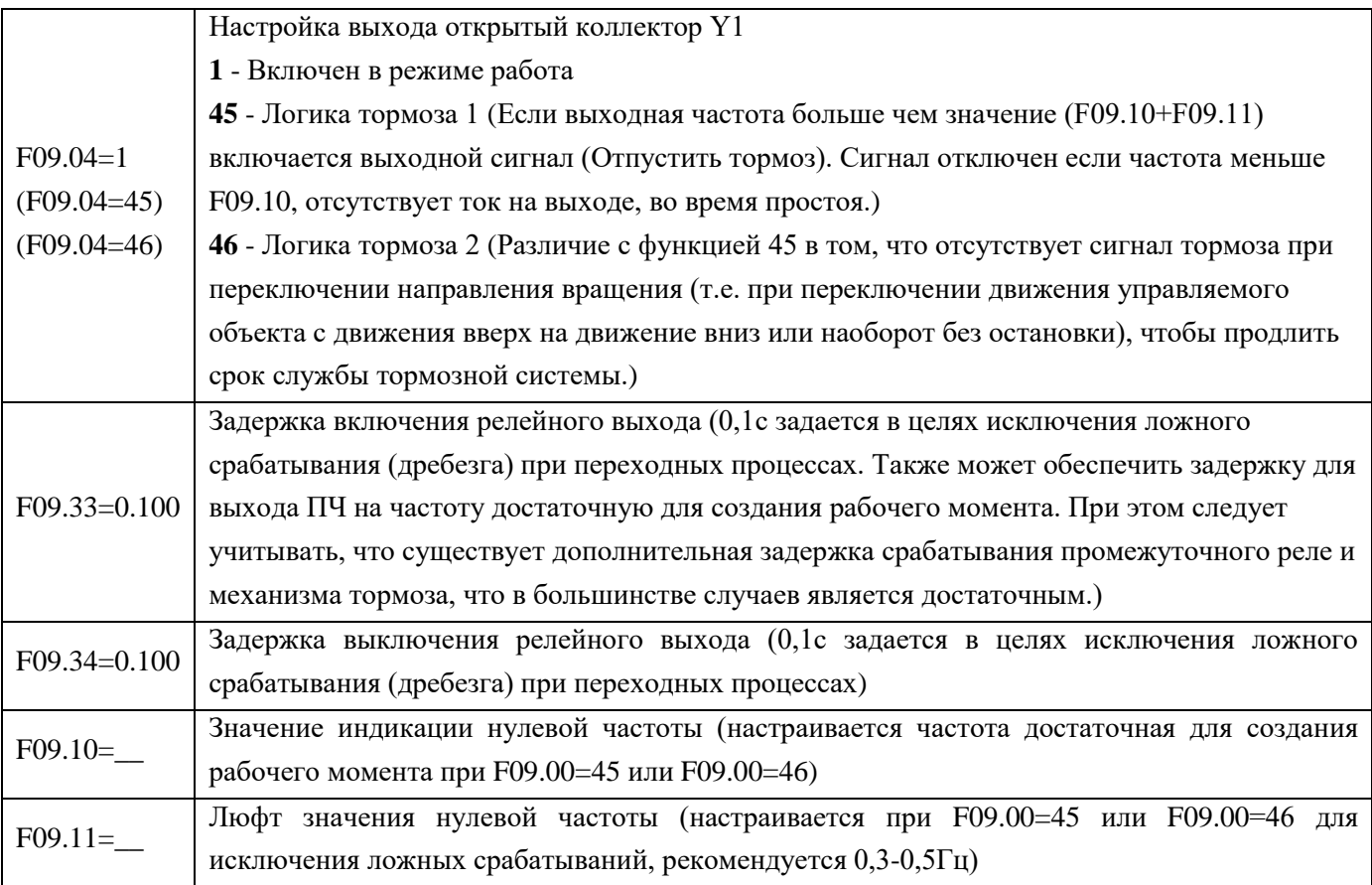

# **3. Подключение к релейному выходу ПЧ через промежуточное реле.**

При использовании данного метода подключения необходимо учитывать, что максимальный ток нагрузки встроенного в ПЧ реле не должен превышать 2А, но за счет использования дополнительного реле мощность потребления подключаемого электрического тормоза практически не ограничена, но при выработанном ресурсе встроенного реле замена подразумевает ремонт силовой платы частотного преобразователя для которого необходимо произвести полную разборку оборудования.

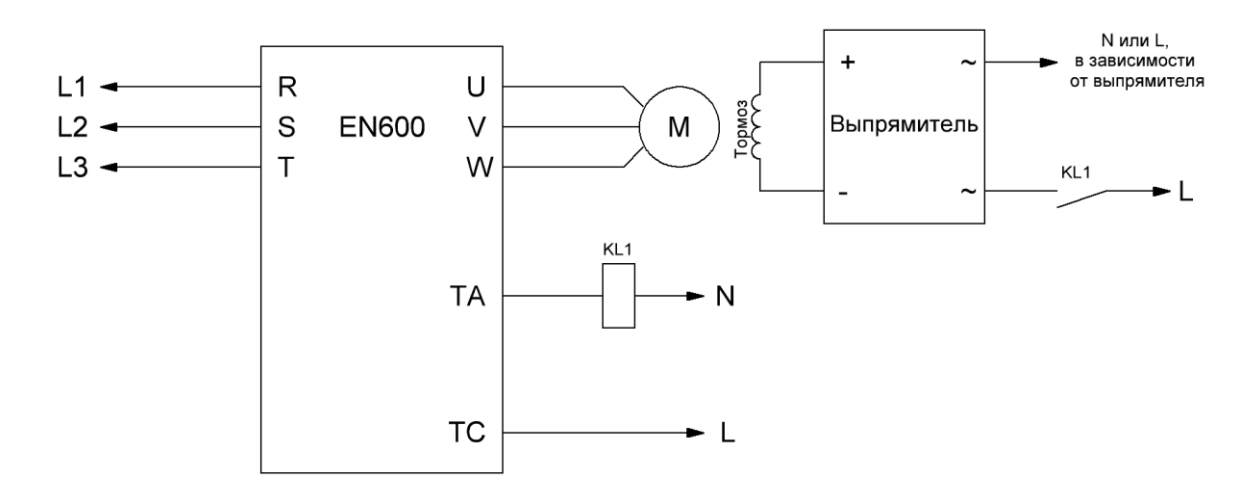

*Настройка преобразователя частоты:*

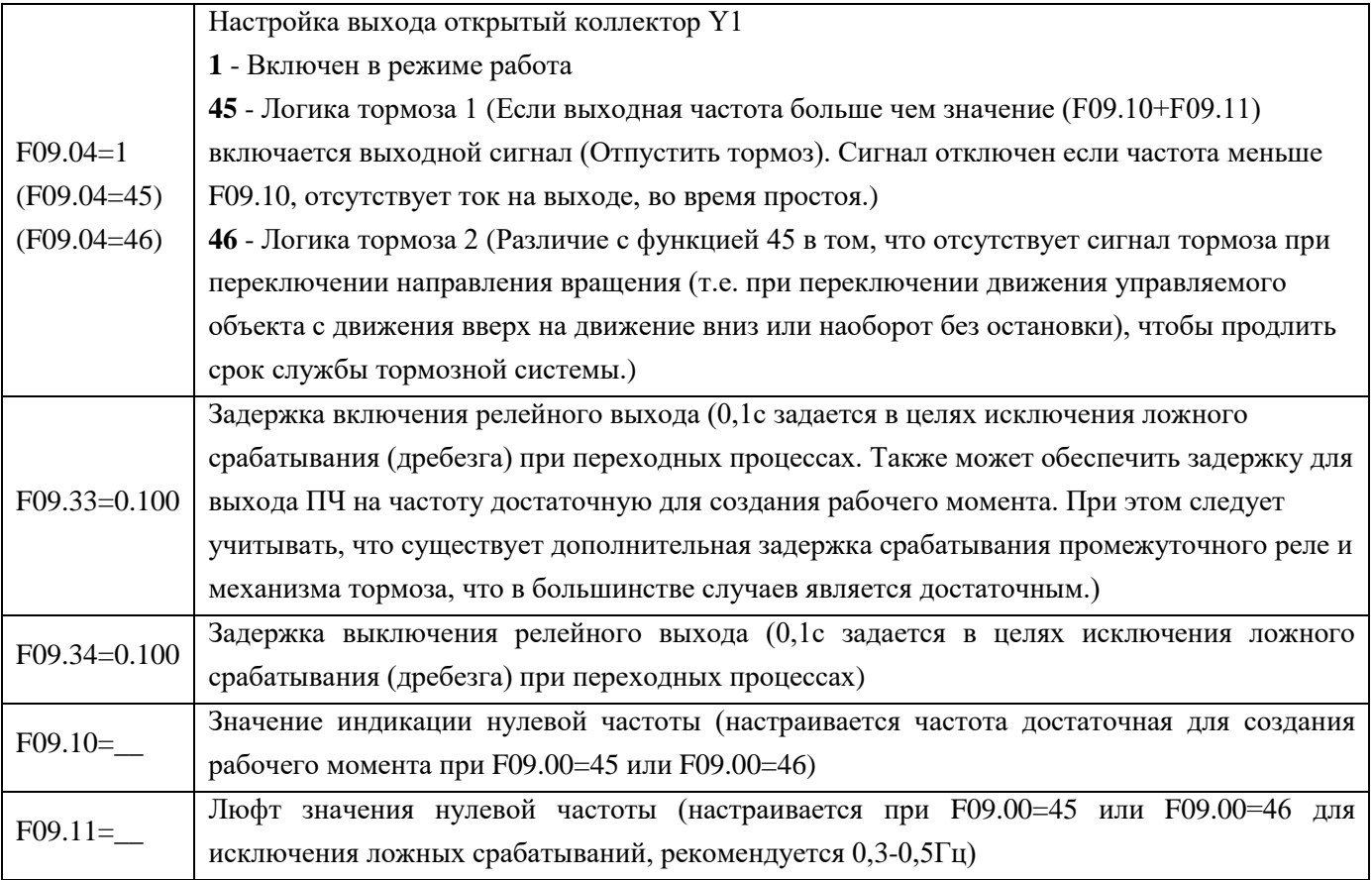

# **РЕЖИМ ЭНЕРГОПОТРЕБЛЕНИЯ**

В случае использования конструкции грузоподъемного механизма предполагающего самостоятельное вращение электродвигателя под действием груза и как следствие перехода привода в режим генерации, необходимо использовать тормозной резистор и настроить в ПЧ режим энергопотребления.

# **Тормозной резистор**

За порядок подключения и отключения тормозного резистора отвечает тормозной модуль. В серии частотных преобразователей EN600 тормозной модуль встроен у следующих моделей: EN600-2S0037; EN600-4T0007G/0015P; EN600-4T0015G/0022P; EN600-4T0022G/0037P; EN600-4T0037G; EN600-4T0055P; EN600-4T0055G/0075P; EN600-4T0075G/0110P; EN600-4T0110G/0150P; EN600-4T0150G/0185P. В данных моделях тормозной резистор подключается между клеммами **«PВ»** и **«+»**. Остальные модели не предусмотрены для непосредственного подключения тормозного резистора к частотному преобразователю и предполагают использование при необходимости внешнего тормозного модуля.

Подбор тормозных резисторов для ПЧ со встроенным тормозным модулем осуществляется в соответствии с нижеприведенной таблицей.

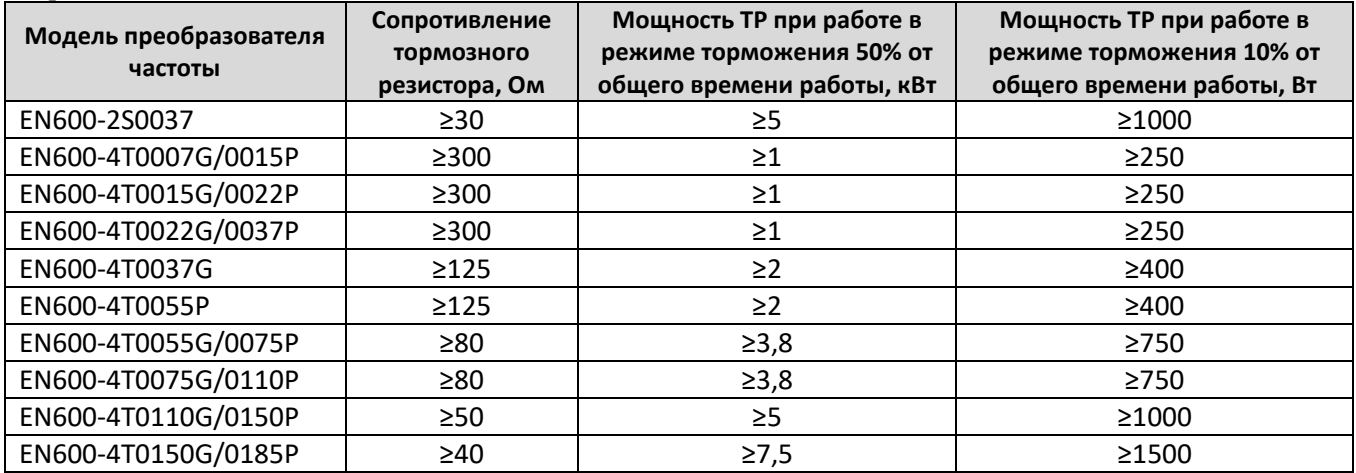

# **ЗАПРЕЩАЕТСЯ:**

- 1. Устанавливать тормозные резисторы сопротивлением меньше указанного в таблице для соответствующего номинала частотного преобразователя, это может привести к повреждению силовой схемы устройства.
- 2. Производить подключение тормозного резистора к другим клеммам, кроме клемм **«PВ»** и **«+»**.

#### *Настройка параметров:*

- F02.22 Включение режима потребления энергии при торможении (тормозной резистор): 0 Выключен, 1 – Включен;
- F02.23 Уровень напряжения на шине постоянного тока для использования тормозного модуля в процентах (115-145%) от номинального напряжения на шине постоянного тока (отображаемый параметр С-01 в режиме ожидания);
- F02.24 Количество используемой энергии при торможении (резистор) в процентах (0-100%) при более высоком значении более высокая нагрузка на тормозной модуль и более сильный эффект торможения, но при неустойчивом напряжении на шине постоянного тока во время торможения необходимо настроить параметр в соответствии с характеристиками используемого модуля и тормозного резистора.
- F19.13 Уровень напряжения на шине постоянного тока для включения защиты от перенапряжения в процентах (120-150%) от номинального напряжения на шине постоянного тока.

# **Разница между F19.13 и F02.23 должна составлять 1-5%, при этом F19.13 > F02.23.**

#### **Внешний тормозной модуль**

Тормозной модуль это дополнительное устройство подключаемое к клеммам **«+»** и **«-»** шины постоянного тока преобразователя частоты для управления тормозными резисторами при динамическом торможении асинхронного двигателя.

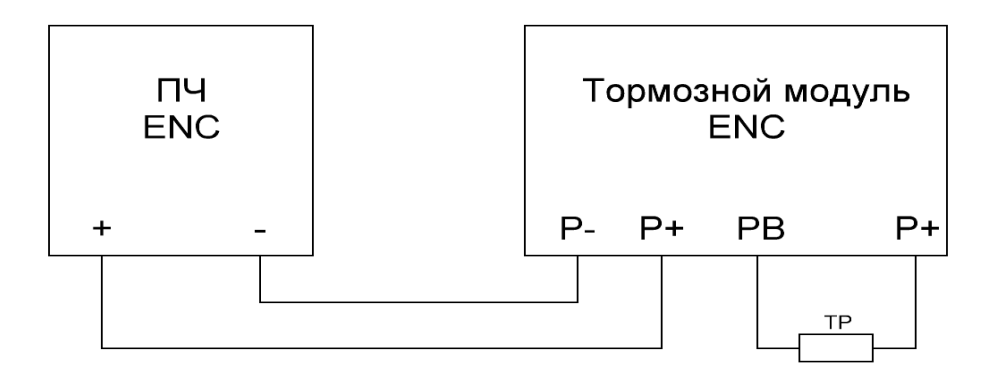

Модули имеют максимальную нагрузочную способность, т.о. при использовании с частотными преобразователями большой мощности несколько тормозных модулей меньшей мощности подключают параллельно.

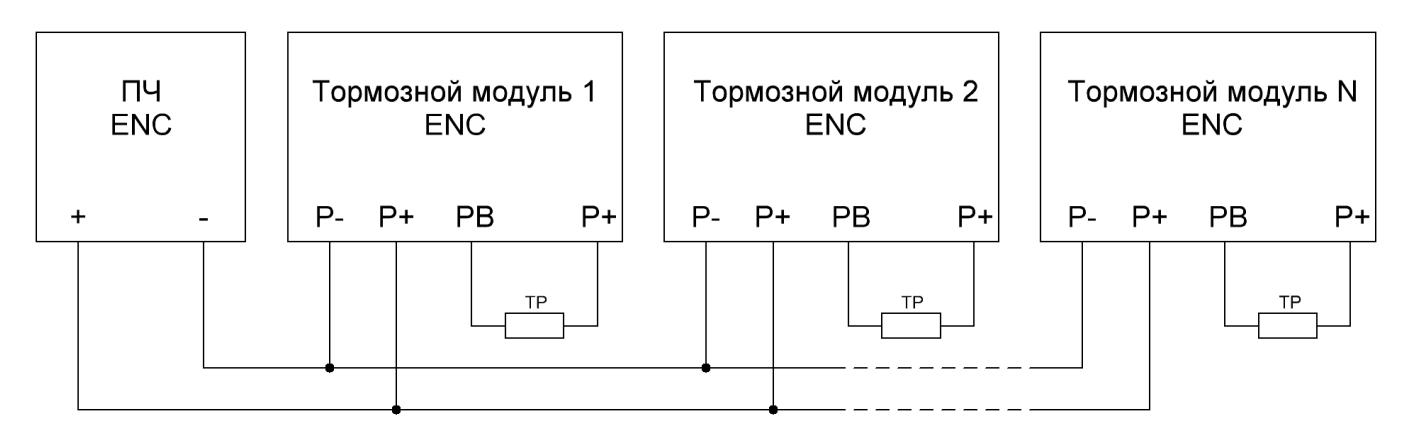

Следует учитывать, что тормозные модули требуют предварительной настройки уровня срабатывания от напряжения на шине постоянного тока и на некоторых моделях требуется установка статуса «Ведущий»/«Ведомый» при параллельном подключении нескольких модулей, в связи с этим перед включением и использованием необходимо внимательно ознакомиться с инструкцией пользователя на используемый модуль.

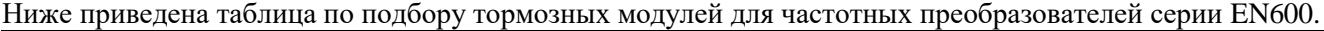

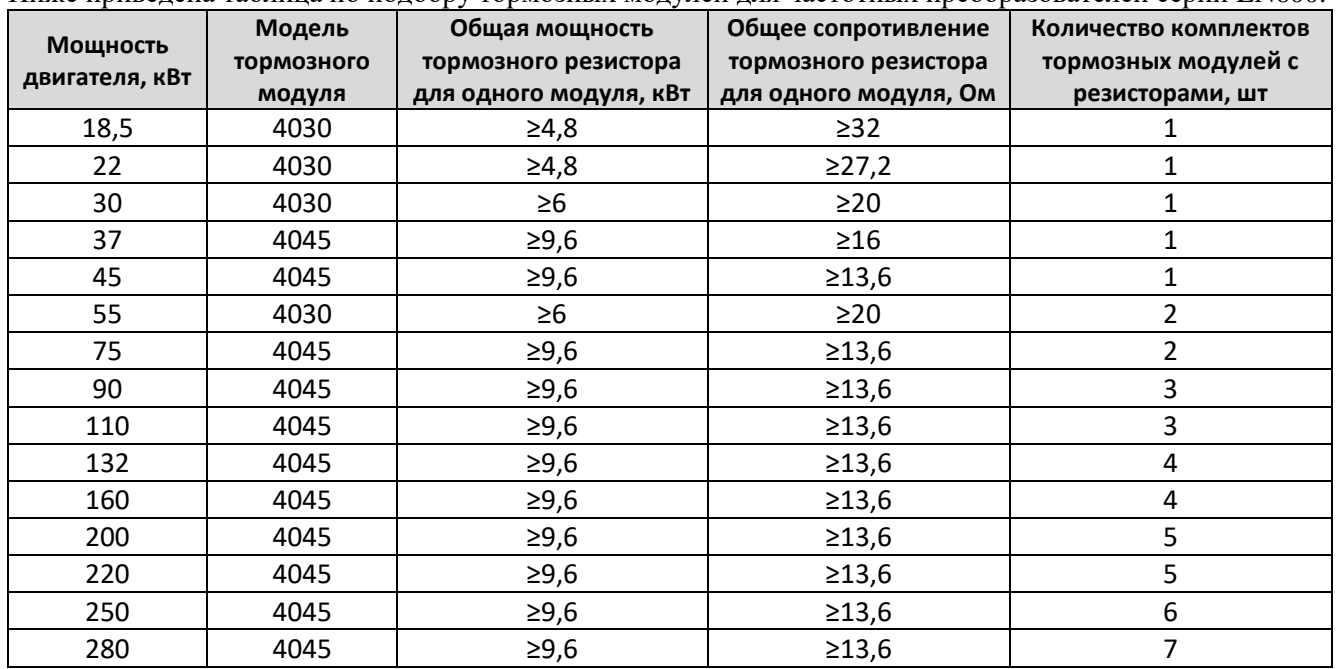

# **ЗАПРЕЩАЕТСЯ:**

- 1. Устанавливать тормозные резисторы с общим сопротивлением меньше указанного в таблице для соответствующего номинала двигателя, это может привести к повреждению силовой схемы устройства.
- 2. Производить подключение тормозного модуля к другим клеммам, кроме клемм **«+»** и **«-»**.

Настройка параметров:

F19.13 - Уровень напряжения на шине постоянного тока для включения защиты от перенапряжения в процентах (120-150%) от номинального напряжения на шине постоянного тока.

#### **Разница между F19.13 и установленного в модуле напряжения срабатывания в % от номинального напряжения на шине постоянного тока ПЧ должна составлять 1-5%.**

#### **Подбор эквивалента тормозного резистора**

Тормозной резистор большой мощности конструктивно представляет из себя блок с соединенными последовательно или параллельно несколькими одинаковыми резисторами меньшего номинала. Ниже для примера рассмотрим подбор вариантов тормозного резистора для подключения к одному модулю из комплекта используемому с двигателем 75 кВт.

Требуемый тормозной резистор согласно табличных данных 13,6 Ом; 9,6 кВт фактически представляет из себя блок резисторов, схема которого изображена ниже:

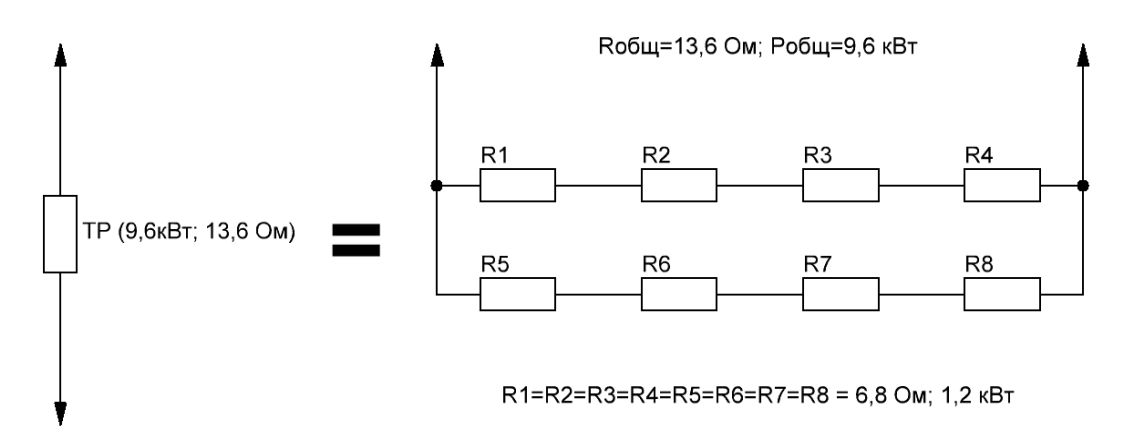

При отсутствие резисторов требуемой мощности можно подобрать эквивалент из имеющихся не превышая предельных табличных характеристик:

> *Схема эквивалентного блока резисторов без изменения тормозного момента, но имеющим небольшой запас по мощности*

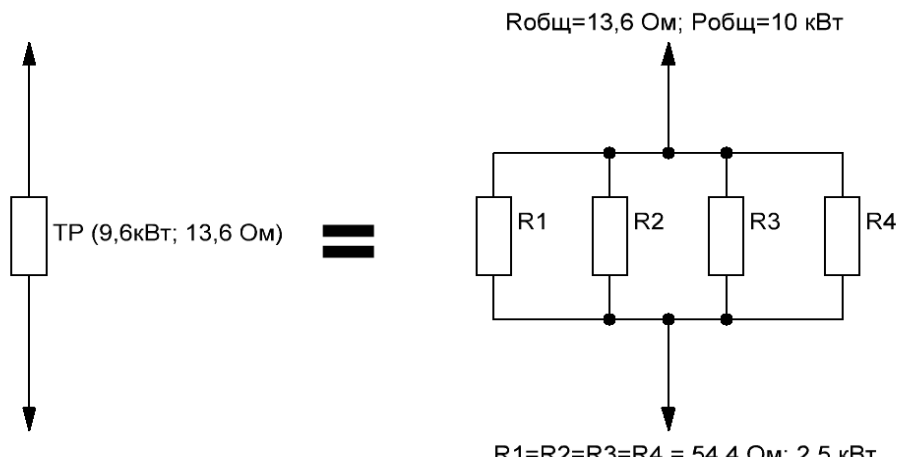

*Схема эквивалентного блока резисторов с незначительным уменьшением тормозного момента и имеющим небольшой запас по мощности*

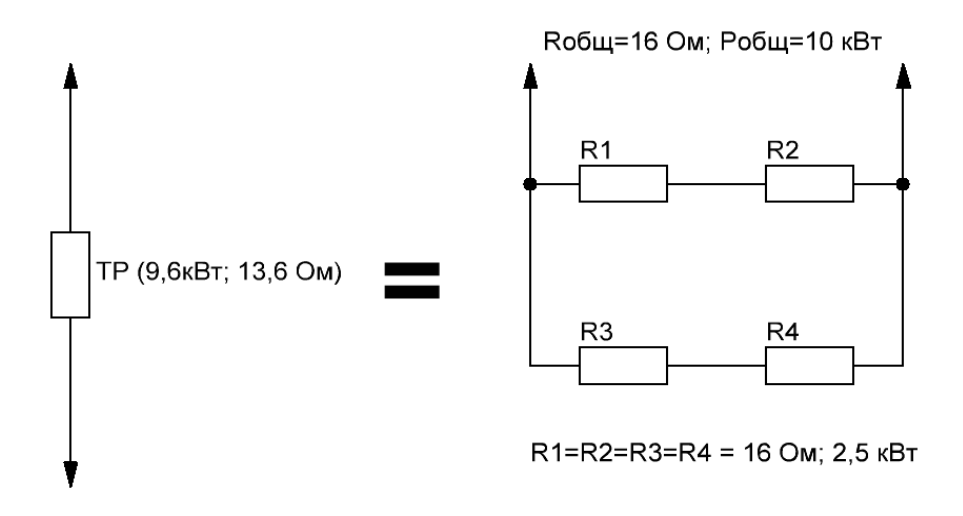

#### **ТИПОВЫЕ ВАРИАНТЫ УПРАВЛЕНИЯ ПРИВОДОМ ГРУЗОПОДЪЕМНОГО МЕХАНИЗМА**

В большинстве случаев для управления грузоподъемными механизмами применяется управление от внешних клемм преобразователя частоты. Далее мы рассмотрим основные варианты, которые могут быть востребованы при построении системы. В представленных схемах применено трехкнопочное импульсное управление (ПУСК, СТОП и РЕВЕРС), при этом потребитель может использовать по аналогии любой из встроенных режимов задания пусковых команд и команд вперёд/реверс (подробнее с возможностями использования клемм внешнего терминала можно в инструкции «Настройка режимов работы с клемм управления EN600»).

**1. Трехкнопочное импульсное непосредственное управление - кнопка ПУСК (нормально разомкнутая), кнопка РЕВЕРС (нормально разомкнутая), кнопка СТОП (нормально замкнутая), кнопки без фиксации.**

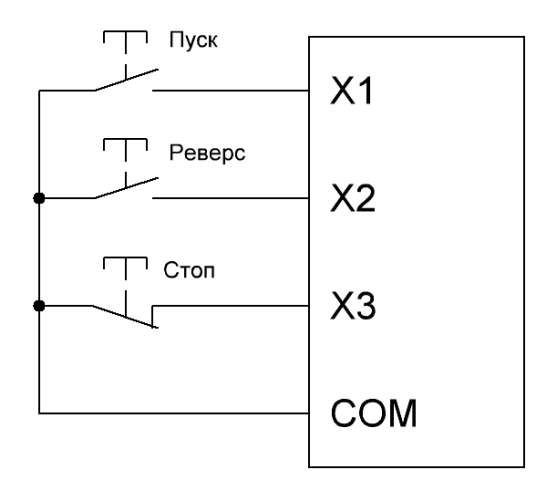

В данной схеме должны использоваться кнопки без фиксации: ПУСК, РЕВЕРС - с нормально разомкнутыми контактами, СТОП - с нормально замкнутым контактом.

При отсутствие кнопки СТОП и попытке запуска электропривода - пуск не будет осуществлен. Наличие скоммутированной кнопки СТОП обязательно.

*Настройка параметров:*

F0.00=1 – Выбор списка отображаемых параметров для редактирования - Расширенный список (редактирования и просмотр параметров всех групп, кроме групп виртуальных и резервных параметров);

F8.18=1 – Выбор функции дискретного входа Х1 - Запуск в прямом направлении;

F8.19=2 – Выбор функции дискретного входа Х2 - Запуск в обратном направлении;

F8.20=30 – Выбор функции дискретного входа Х3 - 3-х проводной режим;

F8.26=3 – Выбор режима задания пусковых команд и команд вперёд/реверс - 3-х проводной режим тип 1;

F0.15=0100 – Выбор функций кнопок пульта - Функционирование при пусковых командах с клемм: Кнопка "STOP/RESET" работает;

F1.15=1 – Выбор канала команд запуска - Дискретные входы.

# **2. Трехкнопочное импульсное управление через промежуточное реле.**

В отличии от предыдущей схемы при нажатии кнопки подается питание на обмотку соответствующего реле, что актуально при нахождении пульта управления на значительном удалении от ПЧ или модернизации существующей системы.

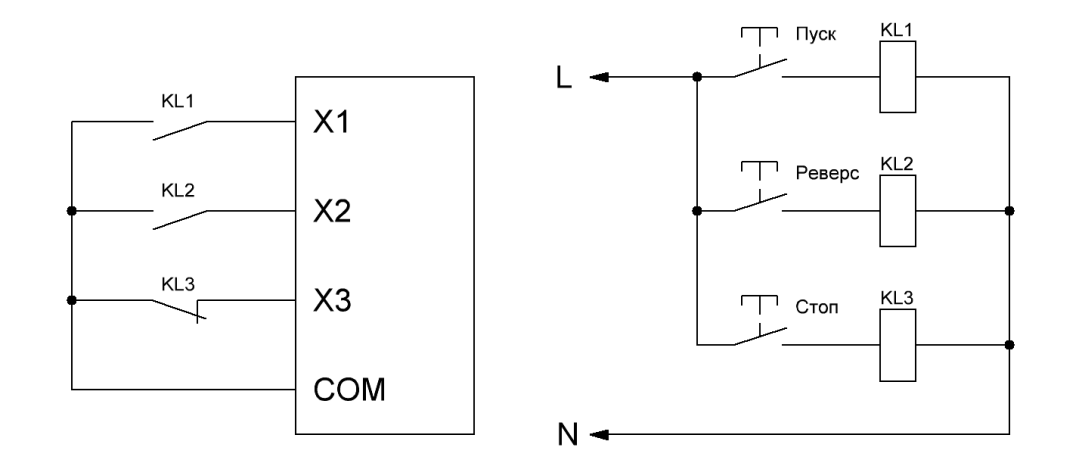

*Настройка параметров полностью идентична предыдущему примеру:*

F0.00=1 – Выбор списка отображаемых параметров для редактирования - Расширенный список (редактирования и просмотр параметров всех групп, кроме групп виртуальных и резервных параметров);

F8.18=1 – Выбор функции дискретного входа Х1 - Запуск в прямом направлении;

F8.19=2 – Выбор функции дискретного входа Х2 - Запуск в обратном направлении;

F8.20=30 – Выбор функции дискретного входа Х3 - 3-х проводной режим;

F8.26=3 – Выбор режима задания пусковых команд и команд вперёд/реверс - 3-х проводной режим тип 1;

F0.15=0100 – Выбор функций кнопок пульта - Функционирование при пусковых командах с клемм: Кнопка "STOP/RESET" работает;

F1.15=1 – Выбор канала команд запуска - Дискретные входы

**3. Трехкнопочное импульсное непосредственное управление с пятью фиксированными вариантами установки скорости.**

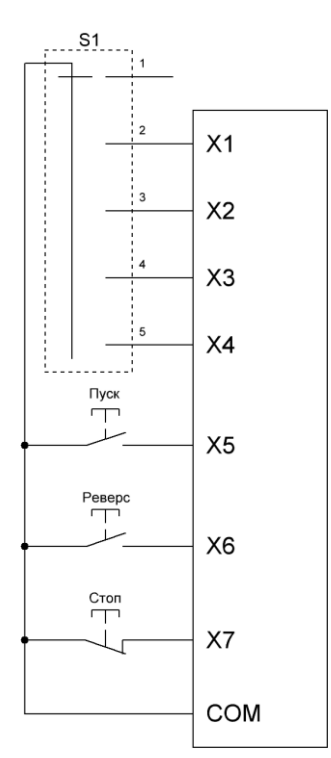

Управление ПУСК, РЕВЕРС, СТОП выполнено по варианту схемы 1. В качестве переключателя выбора скорости S1 можно использовать поворотный переключатель.

*Настройка параметров:*

- F0.00=1 Выбор списка отображаемых параметров для редактирования - Расширенный список (редактирования и просмотр параметров всех групп, кроме групп виртуальных и резервных параметров);
- F8.18=1 Выбор функции дискретного входа Х1 Запуск в прямом направлении;
- F8.19=2 Выбор функции дискретного входа Х2 Запуск в обратном направлении;
- F8.20=30 Выбор функции дискретного входа Х3 3-х проводной режим;
- F8.26=3 Выбор режима задания пусковых команд и команд вперёд/реверс - 3-х проводной режим тип 1;
- F0.15=0100 Выбор функций кнопок пульта Функционирование при пусковых командах с клемм: Кнопка "STOP/RESET" работает;
- F1.15=1 Выбор канала команд запуска Дискретные входы.

Ниже приведена таблица значений частоты при соответствующим положении переключателя выбора скорости S1 и сведения для параметрирования многошаговой частоты в ПЧ.

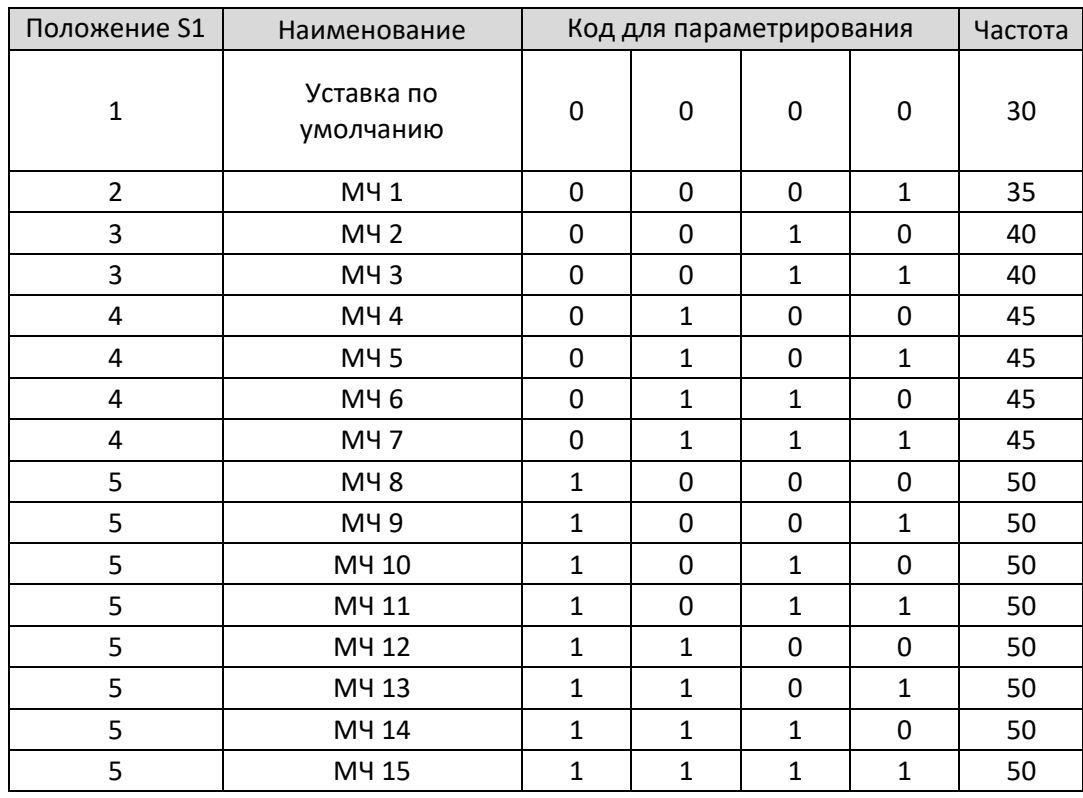

F8.18=5 – Выбор функции дискретного входа Х1 - Дискретный вход 1 для многошагово задания скорости; F8.19=6 – Выбор функции дискретного входа Х2 - Дискретный вход 2 для многошагово задания скорости; F8.20=7 – Выбор функции дискретного входа Х3 - Дискретный вход 3 для многошагово задания скорости;

F8.21=8 – Выбор функции дискретного входа Х4 - Дискретный вход 4 для многошагово задания скорости;

 $F1.01=30-3$ адание основной частоты - диапазон значений 0~ до верхнего ограничения частоты Гц;

- F1.02=011 Настройка сохранения основной частоты Основная частота не сохраняется (При отключении питания во время работы изменения частоты не будет сохранено, и значения в параметре F01.01 будет восстановлено на первоначально заданное); После остановки основная частота восстанавливается до значения F01.01;
- F1.00=3 Выбор канала задания основной частоты Дискретные входы с функциями вверх/вниз (*после установки данного параметра изменение частоты с пульта ПЧ не возможно*);
- F10.31=35 Частота 1 для многошагового выбора в Гц;
- F10.32, F10.33=40 Частота 2, 3 для многошагового выбора в Гц;
- F10.34, F10.35, F10.36, F10.37=45 Частота 4, 5, 6, 7 для многошагового выбора в Гц;
- F10.38, F10.39, F10.40, F10.40, F10.40, F10.41, F10.42, F10.43=50 Частота 8, 9, 10, 11, 12, 13, 14, 15 для многошагового выбора в Гц.
- F1.17, F4.16, F4.18, F4.20, F4.22, F4.24, F4.26, F4.28, F4.30, F4.32, F4.34, F4.36, F4.38, F4.40, F4.42 Время разгона при разных значениях многошаговых частот – настраивается при необходимости одинаково во всех перечисленных параметрах, зависит от мощности двигателя;
- F1.18, F4.17, F4.19, F4.21, F4.23, F4.25, F4.27, F4.29, F4.31, F4.33, F4.35, F4.37, F4.39, F4.41, F4.43 Время торможения при разных значениях многошаговых частот – настраивается при необходимости одинаково во всех перечисленных параметрах, зависит от мощности двигателя.

# **4. Трехкнопочное импульсное непосредственное управление с пятью фиксированными вариантами установки скорости через промежуточное реле.**

Так же как в примере 2, при нажатии кнопки подается питание на обмотку соответствующего реле и происходит коммутация соответствующего дискретного входа ПЧ, что актуально при нахождении пульта управления на значительном удалении от ПЧ или модернизации существующей системы.

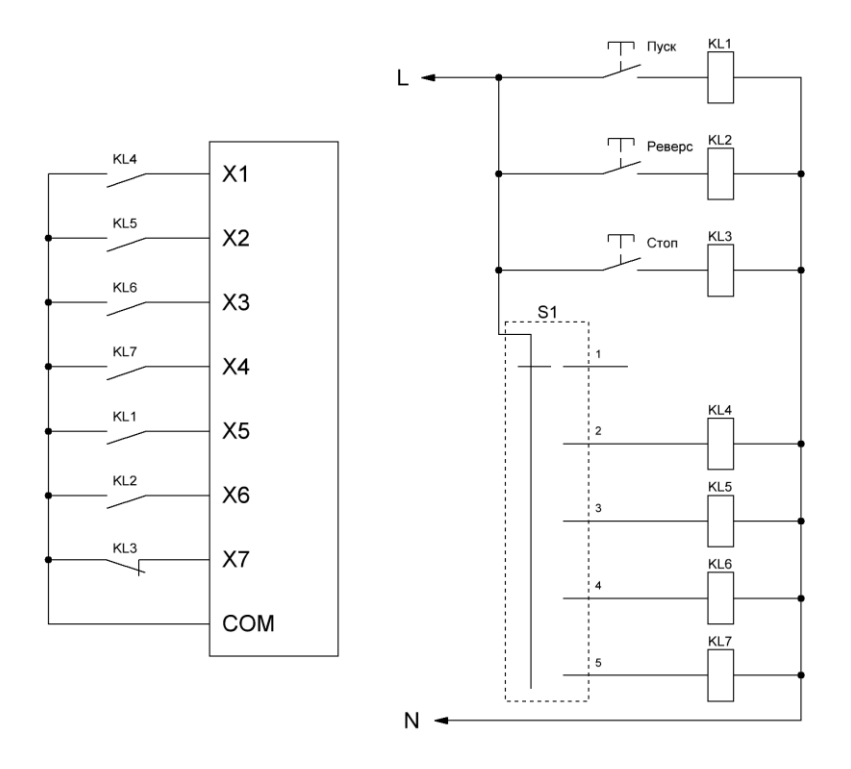

Настройки ПЧ для данного подключения полностью идентичны предыдущему примеру.